# **කම්කරු විනිශ්චය සභා භාෂණ පරිවර්තක තනතුර සඳහා බඳවා ගැනීම - 2023**

• අයදුම් කිරීම සඳහා <https://justicemin.lk/ltrecruitment/applyinterpreter.php> යන වෙබ් ලිපිනය භාවිතා කරන්න.

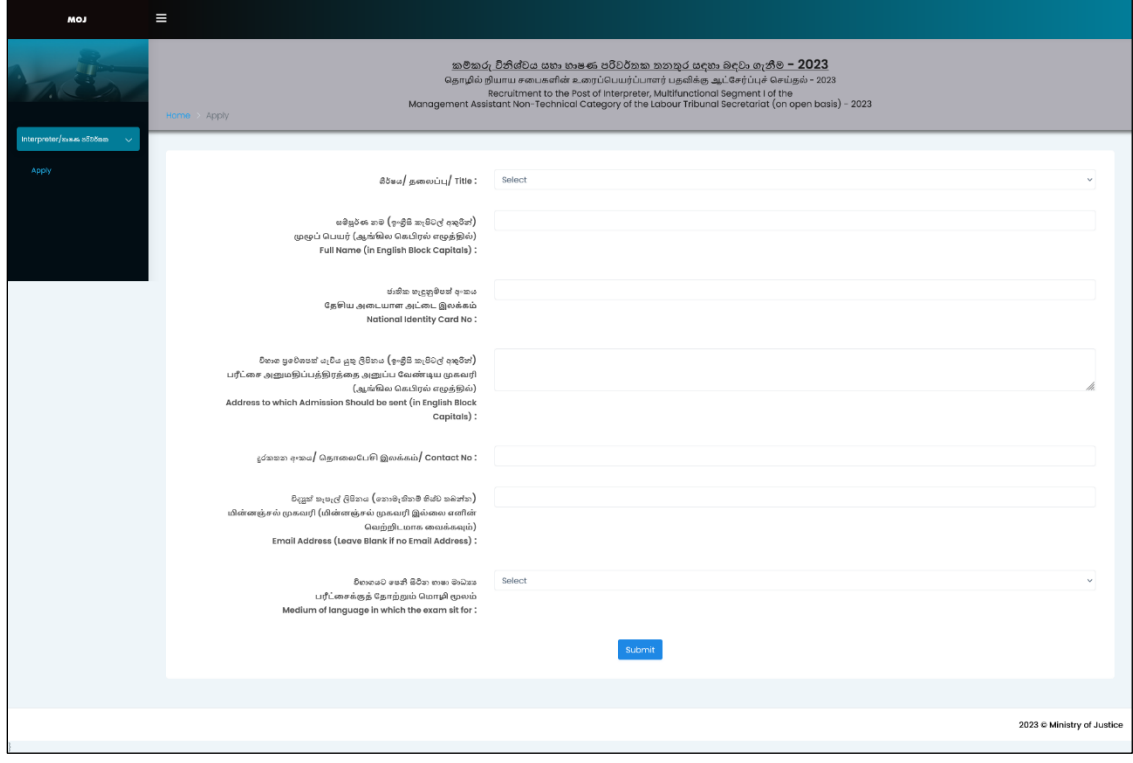

- ඉහත පෝරමයේ දක්වා ඇති සියලු ක්ෂේතු සඳහා දත්ත ඇතුළත් කරන්න. ඉන් පසුව **Submit** Button ය Click කර ඉදිරියට ගොස් ඔබේ විස්තර පතිකාව මුදණය කර ගන්න.
- $\bullet$  මෙම විස්තර පතිකාව සඳහා ඔබගේ ජාතික හැඳුනුම්පත් අංකයම ඇතුලත් කල යුතු අතර, අදාල විස්තර පතිකාව මුදුණය කර ගැනීම සඳහා ද එම ජාතික හැඳුනුම්පත් අංකයම ඇතුලත් කල යුතුය.

**සැළකිය යුතුයි** : එක් ජාතික හැඳුනුම්පත් අංකයකින් දත්ත ඇතුළත් කළ හැක්කේ එක් වතාවක් පමණි. සෑම අවස්ථාවකම ඔබගේ ජාතික හැඳුනුම්පත් අංකය ඇතුලත් කිරීමේ දී, අංකය සහ v අක්ෂරය අතර හිසේතැනක් වනාමැතිෙ අංකය ඇතුලත් කරන්න. **(උදා :**- 123456789V)

## **විස්තර පත්රිකාව මුද්රණය කර ගැනීම සඳහා උපදදස් :**

• විසේතර ත්රිකාෙ මුද්රණය කර ැනීම සඳහා ජාතික හැඳුනුම් ත් අංකය ඇතුළත් කර **Search**  Button ය Click කරන්න. එවිට ඔබ විසින් ඇතුළත් කරන ලද දත්ත පහළින් දර්ශනය වන අතර තිරයේ පහළ දිස් වන **Print Button** ය Click කර විස්තර පතිකාව මුදුණය කර ගන්න.

 $\bullet$  එලෙස මුදුණය කර ගත් පිටපත ආදර්ශ අයදුම්පතෙහි 18 ශීර්ෂය යටතේ ලබා දී ඇති ඉඩෙහි අලවා අයදුම්පත යොමු කරන්න.

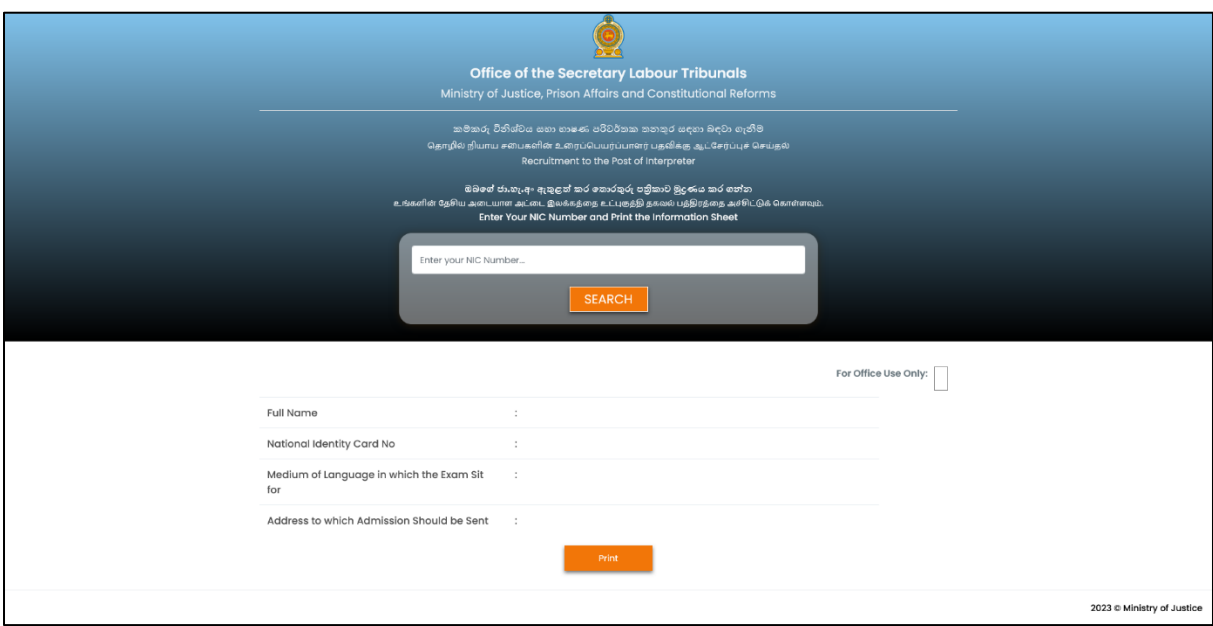

## **විස්තර පත්රිකාව පසුව මුද්රණය කර ගන්දන් නම්,**

- $\bullet$  යම් හෙයකින් ඔබට දත්ත ඇතුළත් කළ මොහොතේම විස්තර පතිුකාව මුදුණය කර ගැනීමට වනාහැකි වූවේ නම්,
	- I. එය මුද්රණය කර ැනීම සඳහා [https://justicemin.lk/ltrecruitment/print](https://justicemin.lk/ltrecruitment/print-interpreter.php)[interpreter.php](https://justicemin.lk/ltrecruitment/print-interpreter.php) යන වෙබ් ලිපිනය භාවිතා කරන්න. (එහි දී, ඉහතින් දක්වා ඇති රූ සටහනම ලැවබ්.)
	- II. එහි, Search Button ය අසල දී ඇති ඉඩෙහි ජාතික හැඳුනුම්පත් අංකය ඇතුළත් කර ඕනෑම වේලාවක ඔබගේ විස්තර පතිකාව මුදණය කර ගත හැක. (අංකය සහ v අක්ෂරය අතර හිසේතැනක් වනාමැතිෙ අංකය ඇතුලත් කරන්න.)
- $\bullet$  එලෙස මූදුණය කර ගත් පිටපත ආදර්ශ අයදුම්පතෙහි 18 ශීර්ෂය යටතේ ලබා දී ඇති ඉඩෙහි අලවා අයදූම්පත යොමු කරන්න.

**දමම ක්රියාපටිපාටිය සම්බන්ධදයන් යම්කිසි ගැටළුවක් මතු වුවදහාත්, පහත අංකය දවතින් විමසීම් සිදු කල හැක.**

**011-2435201 - කුමුදු ජයතිලක මිය (දතාරතුරු තාක්ෂණ අංශය)**

• *விண்ணப்பங்களை சமர்ப்பிக்க* <https://justicemin.lk/ltrecruitment/applyinterpreter.php> *எனும் இளணயத்தை முகவரிளயப் பயன்படுத்துக*.

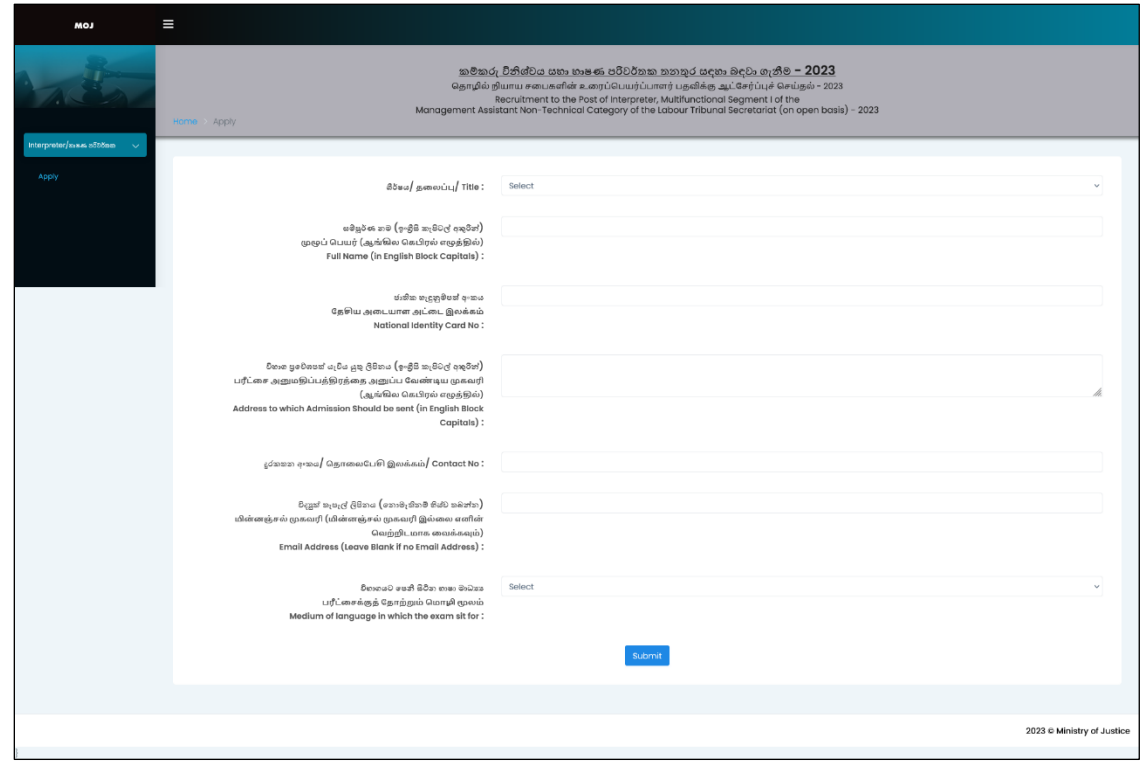

- *மமலுள்ை படிவத்தின் சகல அம்சங்களுக்குமான தரவுகளையும் உட்புகுத்தி* **Submit Button** *ஐ* Click *சசய்து முன்மனாக்கிச் சசன்று உங்களின் விபரப் பத்திரத்ளத அச்சிட்டுக் சகாள்க*.
- *இந்த விபரப்பத்திரத்திற்கு உங்களின் மதசிய அளையாை அட்ளை இலக்கத்ளதமய உட்புகுத்த மவண்டும் என்பதுைன்*, *குறித்த விபரப் பத்திரத்ளத அச்சிட்டுக் சகாள்வதற்கும் மமற்படி மதசிய அளையாை அட்ளை இலக்கத்ளதமய உட்புகுத்தல் மவண்டும்*. *கவனிக்குக* : *ஒரு மதசிய அளையாை அட்ளை இலக்கத்தின் மூலம் தரவுகளை தரமவற்றம் சசய்ய முடிவது ஒரு தைளவ மாத்திரமாகும்*. *ஒவ்சவாரு சந்தர்ப்பத்திலும் உங்களின் மதசிய அளையாை அட்ளை இலக்கத்ளத உட்புகுத்தும் மபாது*, *இலக்கம் மற்றும்* v *எழுத்துக்கு இளைமய இளைசவளி இன்றி இலக்கத்ளத உட்புகுத்தவும்*. (*உதா*. :- 123456789 v)

# *விைைப் ைத்திைத்ப அச்சிட்டுக் தகொள்வ ற்கொன அறிவுபைகள்***:**

• *விபரப்பத்திரத்ளத அச்சிட்டுக் சகாள்வதற்கு மதசிய அளையாை அட்ளை இலக்கத்ளத உட்புகுத்தி* **Search Button** *ஐ* Click *சசய்க*. *அதன் மூலம் நீங்கள் தரமவற்றம் சசய்துள்ை* *தரவுகள் திளரயில் காட்சிப்படுத்தப்படும் என்பதுைன்*, **Print Button** *ஐ* Click *சசய்து விபரப் பத்திரத்ளத அச்சிட்டுக் சகாள்க*.

• *அவ்வாறு அச்சிைப்பட்ை பிரதிளய மாதிரி விண்ணப்பப்படிவத்தின்* 18 *ஆம் தளலப்பின் கீழ் தரப்பட்டுள்ை இைத்தில் ஒட்டி விண்ணப்பப்படிவத்த சமர்ப்பிக்கவும்*.

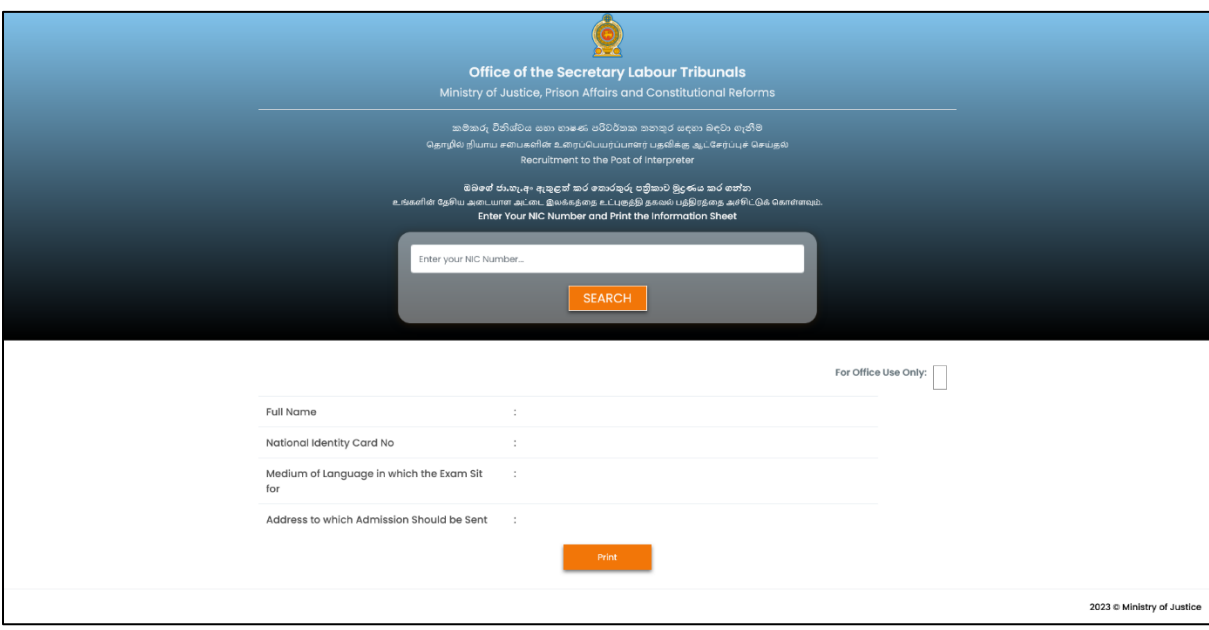

#### *விைைப் ைத்திைத்ப பின்னர் அச்சிட்டுக் தகொள்வ ொயின்***,**

- *ஏசதனுசமாரு வளகயில் நீங்கள் தரவுகளை உட்புகுத்தியவுைன் விபரப்பத்திரத்ளத அச்சிட்டுக் சகாள்ை முடியவில்ளல எனின்*,
	- I. *அதளன அச்சிட்டுக் சகாள்வதற்காக* [https://justicemin.lk/ltrecruitment/print](https://justicemin.lk/ltrecruitment/print-interpreter.php)[interpreter.php](https://justicemin.lk/ltrecruitment/print-interpreter.php) *எனும் இளணயத்தை முகவரிளயப் பயன்படுத்திக் சகாள்ைவும்*. (*இதன் மபாது*, *மமமல குறிப்பிைப்பட்டுள்ைவாறு திளரயில் சதன்படும்*.)
	- II. *இதன் மபாது*, Search Button *இற்கு அருமக உள்ை இைத்தில் மதசிய அளையாை அட்ளை இலக்கத்ளத உட்புகுத்தி எந்தசவாரு சந்தர்ப்பத்திலும் உங்களின் விபரப் பத்திரத்ளத அச்சிட்டுக் சகாள்ை முடியும்*. (*இலக்கம் மற்றும்* v *எழுத்துக்கு இளைமய இளைசவளி இன்றி இலக்கத்ளத உட்புகுத்தவும்*.)
- *அவ்வாறு அச்சிைப்பட்ை பிரதிளய மாதிரி விண்ணப்பப்படிவத்தின்* 18 *ஆம் தளலப்பின் கீழ் தரப்பட்டுள்ை இைத்தில் ஒட்டி விண்ணப்பப்படிவத்த சமர்ப்பிக்கவும்*.

*மமலுள்ை நைவடிக்ளகமுளற சதாைர்பில் ஏமதனும் சிக்கல் இருப்பின்*, *பின்வரும் இலக்கத்தின் மூலம் சதாைர்பு சகாண்டு விைக்கங்களைப் சபற்றுக் சகாள்ை முடியும்*.

**011-2435201 -***திருமதி குமுது ஜயதிலக்க* (*தகவல் சதாழில்நுட்பப் பிரிவு*)

# **Recruitment to the post of Interpreter in the Labor Tribunal – 2023**

• Log on <https://justicemin.lk/ltrecruitment/applyinterpreter.php> to apply to the above post.

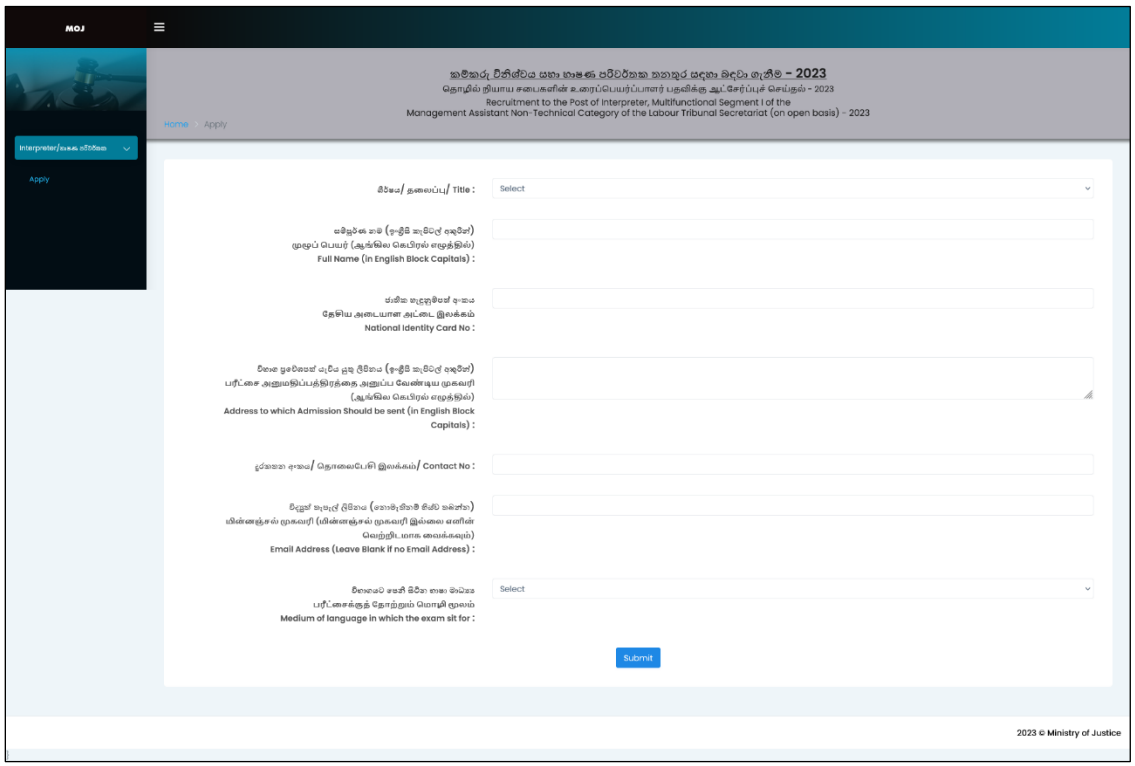

- Enter information for all items provided in the above application form. After that, click the *submit button* and go ahead and print your detail sheet.
- You must enter your National Identity Card Number in this detail sheet, and you must enter the same National Identity Card Number to print the detail sheet.

**Note:** Only single chance is permitted for one National Identity Number to enter details. In every case you enter your National Identification Number, enter it without a space between the last number thereof and the letter V. (Eg :- 12345678**9V**)

# **Instructions for printing the detail sheet:**

• Enter the National Identity Card number and click the *Search Button* to print the detail sheet. Then, the details entered by you will be displayed at the bottom of the screen and click the *Print Button* appeared at the bottom of the screen to print the information sheet.

Paste the printed copy in the space provided in paragraph 18 of the specimen application and forward the application.

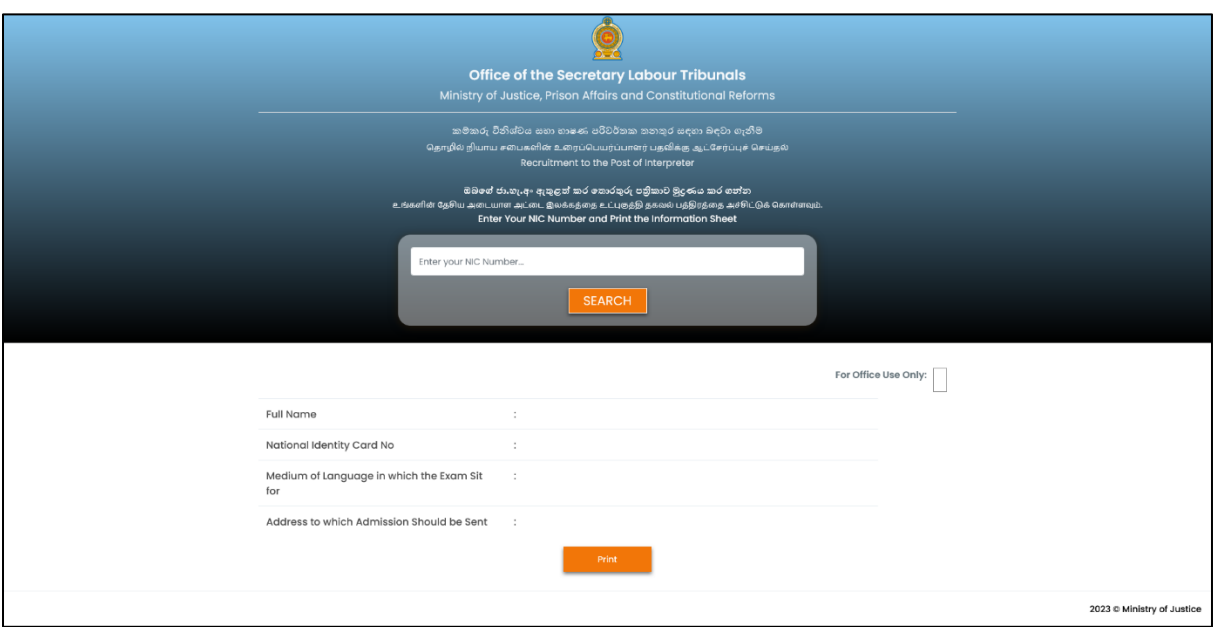

## **If the detail sheet is printed later,**

- In case you are unable to print the detail sheet at the time of the details are entered
	- I. Log on <https://justicemin.lk/ltrecruitment/print-interpreter.php>to print it. (In such case, the same screen as above is displaced.)
	- II. Enter the National Identity Card Number in the space provided next to the **Search Button** and print your information sheet whenever you prefer. (Enter the National Identity Card Number without a space between the last number thereof and the letter V.)
- Paste the printed copy in the space provided in paragraph 18 of the specimen application and forward the application.

**If any concerns arisen regarding this procedure, inquiries can be lodged at the following number.**

**011-2435201 - Mrs. Kumudu Jayathilake (Information Technology Division)**